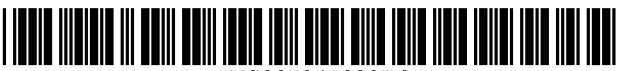

US007945929B2

# c12) **United States Patent**

# **Knudson et al.**

#### (54) **PROGRAM GUIDE SYSTEM WITH COMBINATION CATEGORY SEARCH**

- (75) Inventors: **Edward B. Knudson,** Littleton, CO (US); **Joel G. Hassell,** Arvada, CO (US); **Michael D. Ellis,** Boulder, CO (US); **William L. Thomas,** Bixby, OK (US)
- (73) Assignee: **United Video Properties, Inc.,** Tulsa, OK (US)
- ( \*) Notice: Subject to any disclaimer, the term of this patent is extended or adjusted under 35 U.S.C. 154(b) by 0 days.
- (21) Appl. No.: **12/826,910**

(65)

(22) Filed: **Jun.30,2010** 

#### **Prior Publication Data**

US 2010/0319032 Al Dec. 16, 2010

# **Related U.S. Application Data**

- (63) Continuation of application No. 12/551,363, filed on Aug. 31, 2009, now Pat. No. 7,873,973, which is a continuation of application No. 11/254,554, filed on Oct. 19, 2005, now Pat. No. 7,603,685, which is a continuation of application No. 09/410,332, filed on Oct. 1, 1999, now abandoned.
- (60) Provisional application No. 60/106,855, filed on Nov. 3, 1998.

# (10) **Patent No.: US 7,945,929 B2**

# (45) **Date of Patent: May 17,2011**

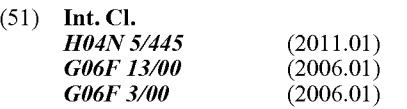

- (52) **U.S. Cl.** ............................................ **725/46;** 725/39
- (58) **Field of Classification Search** .................... 725/39, 725/46

See application file for complete search history.

#### (56) **References Cited**

#### U.S. PATENT DOCUMENTS

5,532,754 A \* 7/1996 Young eta!. .................... 725/47

\* cited by examiner

*Primary Examiner* - Hunter B Lonsberry (74) *Attorney, Agent, or Firm-* Ropes & Gray LLP

# (57) **ABSTRACT**

An interactive television program guide system is provided in which the program guide may provide the user with a selectable list of combination categories. Combination categories are composed of multiple simple categories such as sports, news, comedy, movies, children, etc. Program listings are supplied to the program guide. At least some of the program listings are associated with combination categories. A combination category build process may be used to assign combination categories to program listings. The user is able to use the selectable categories list to quickly identify programming of interest.

#### **20 Claims, 13 Drawing Sheets**

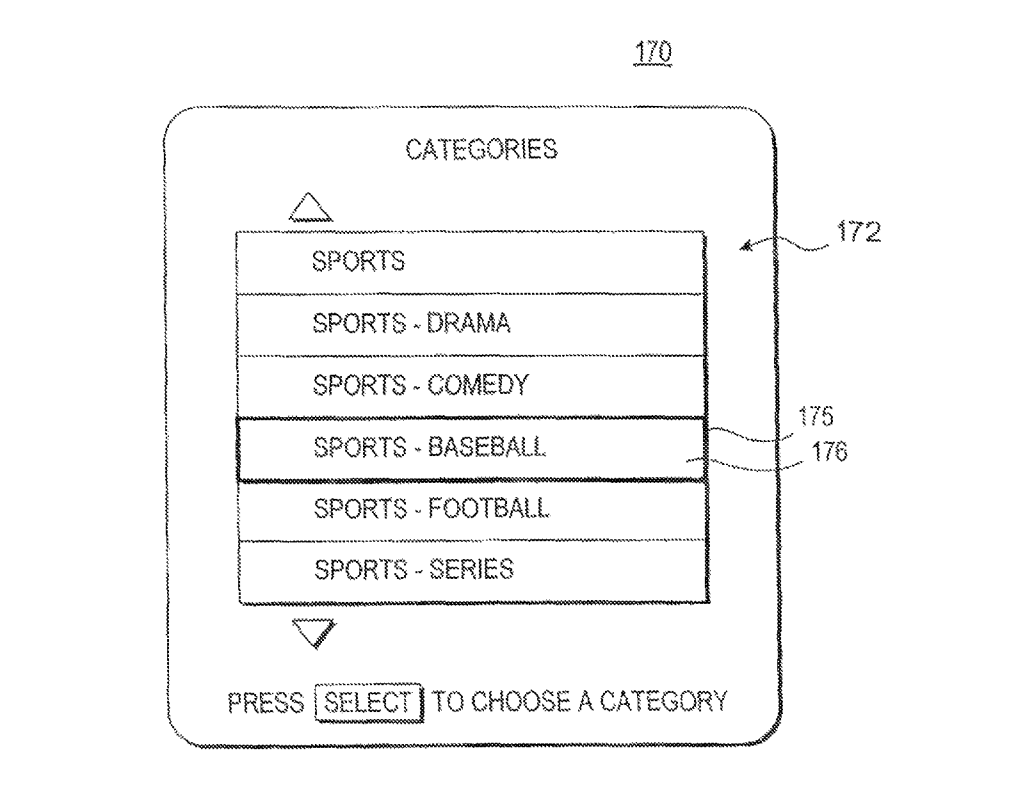

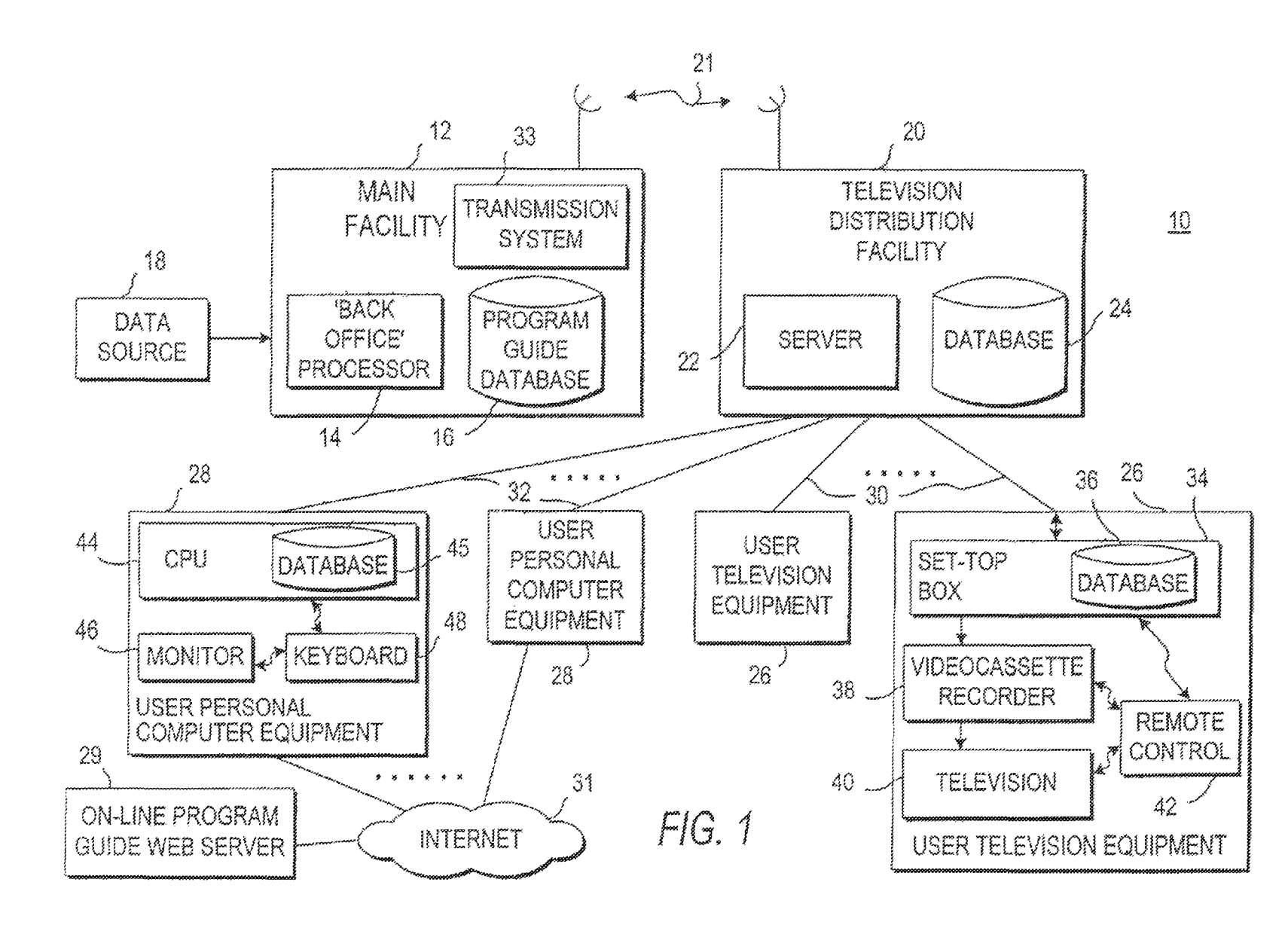

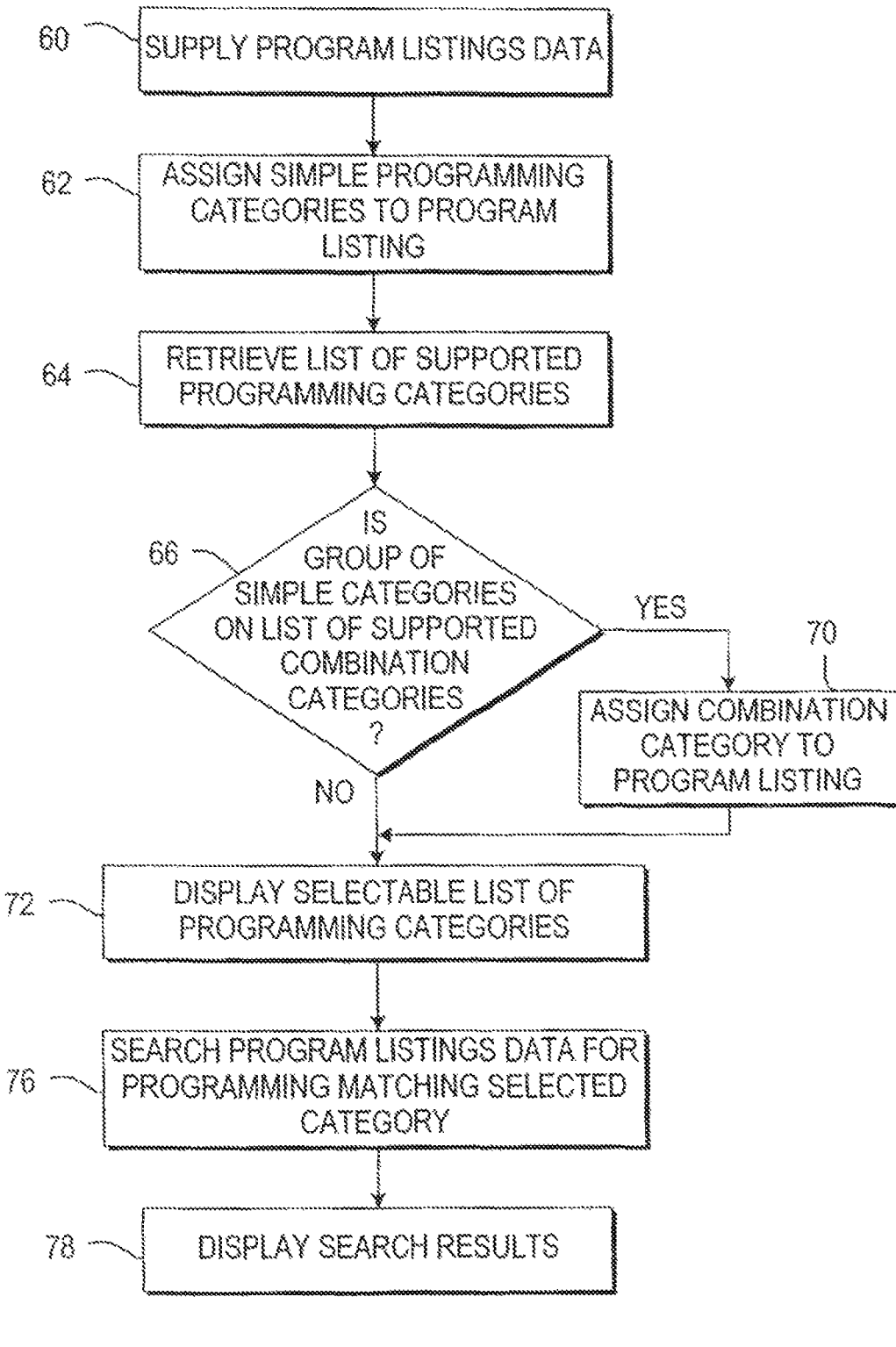

 $FIG. 2$ 

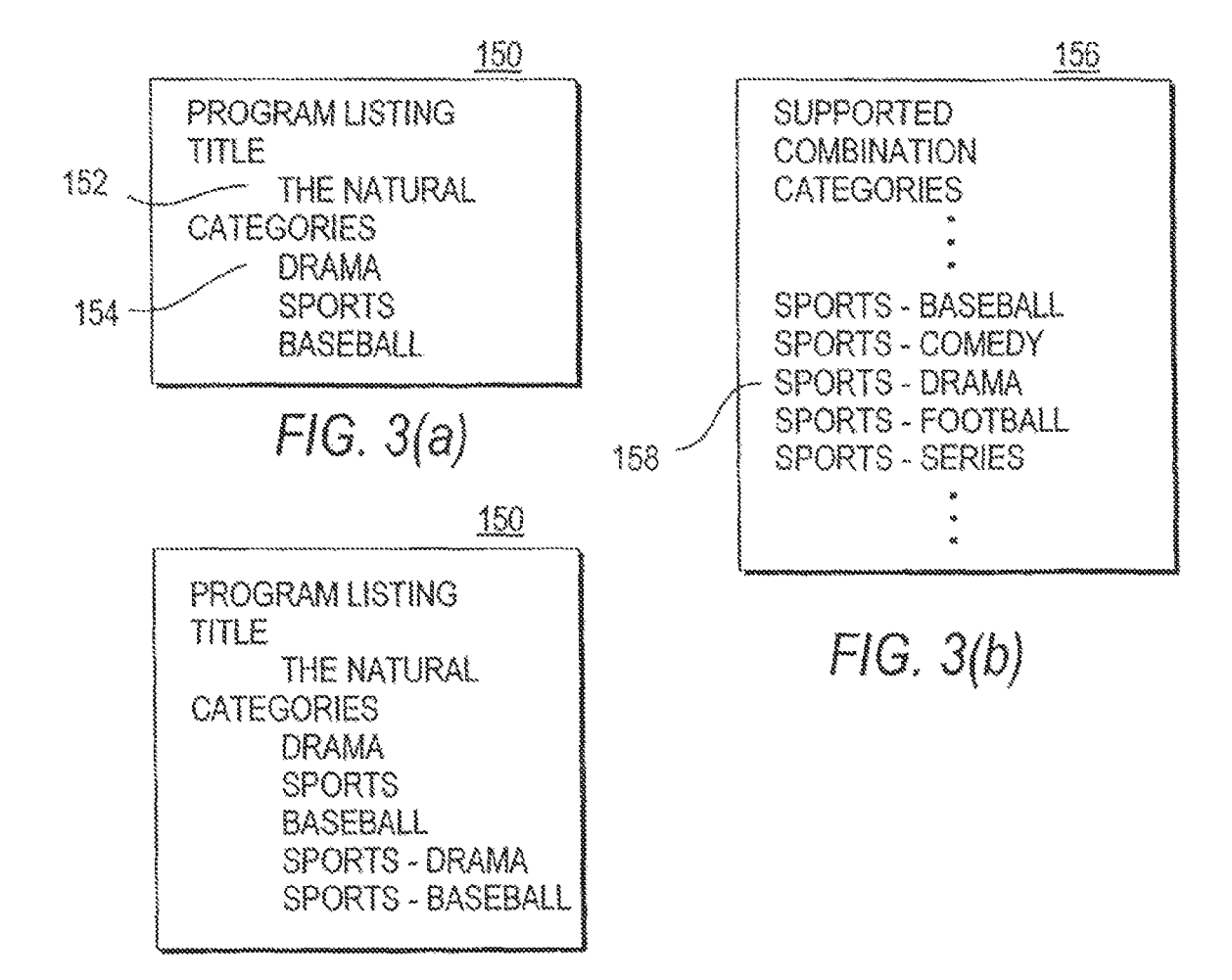

 $FIG. 3(c)$ 

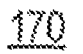

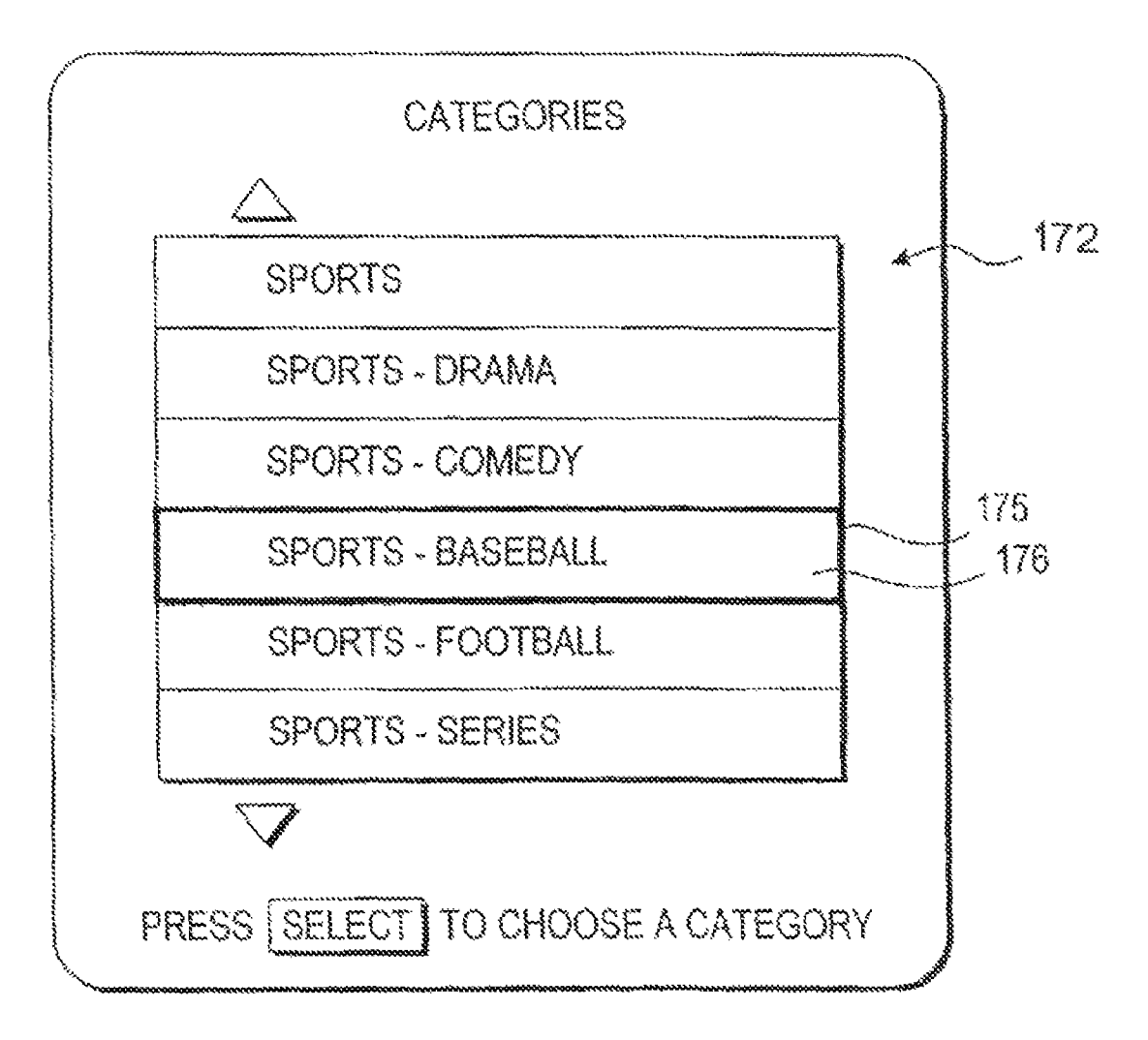

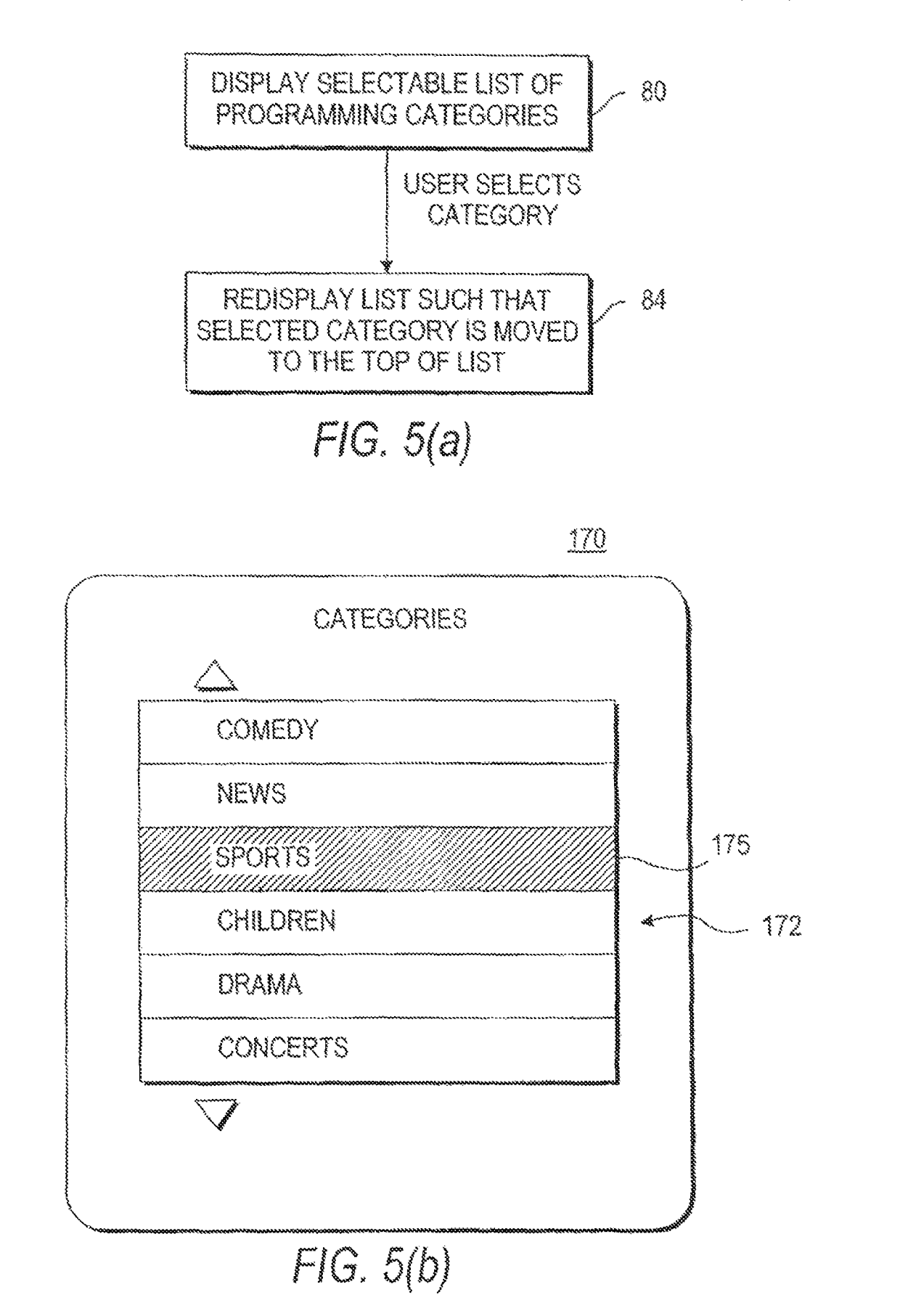

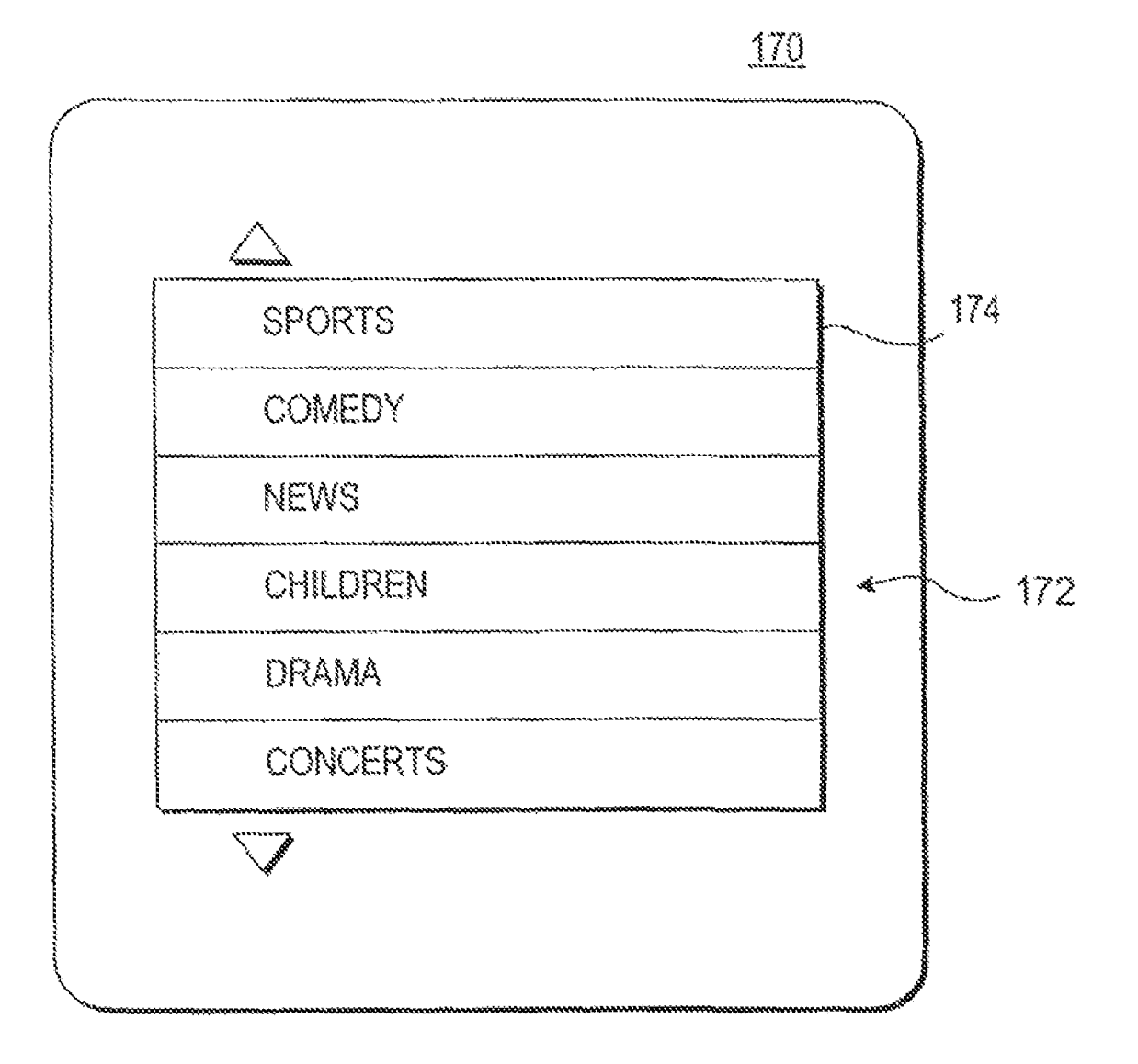

 $FIG. 5(c)$ 

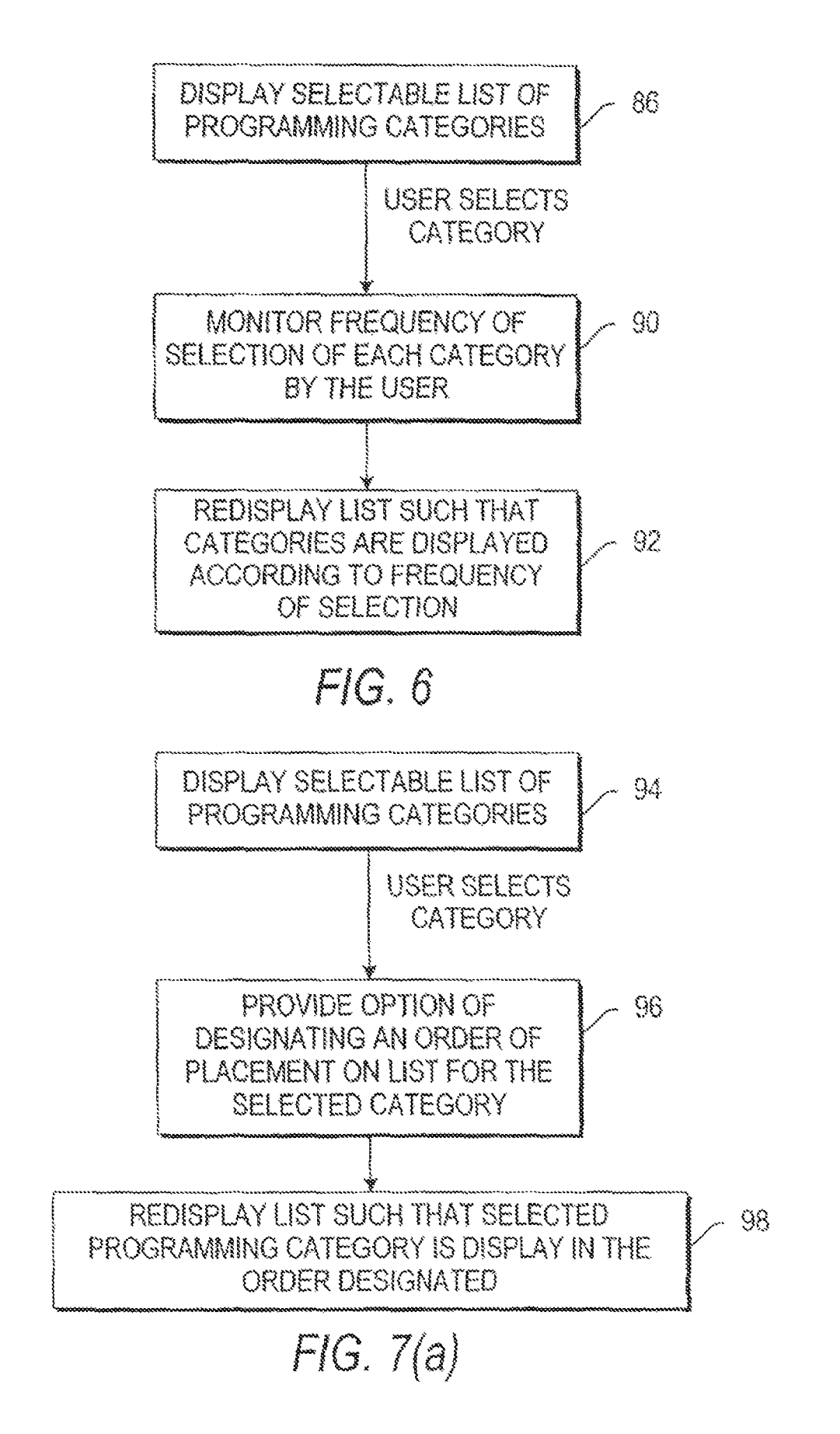

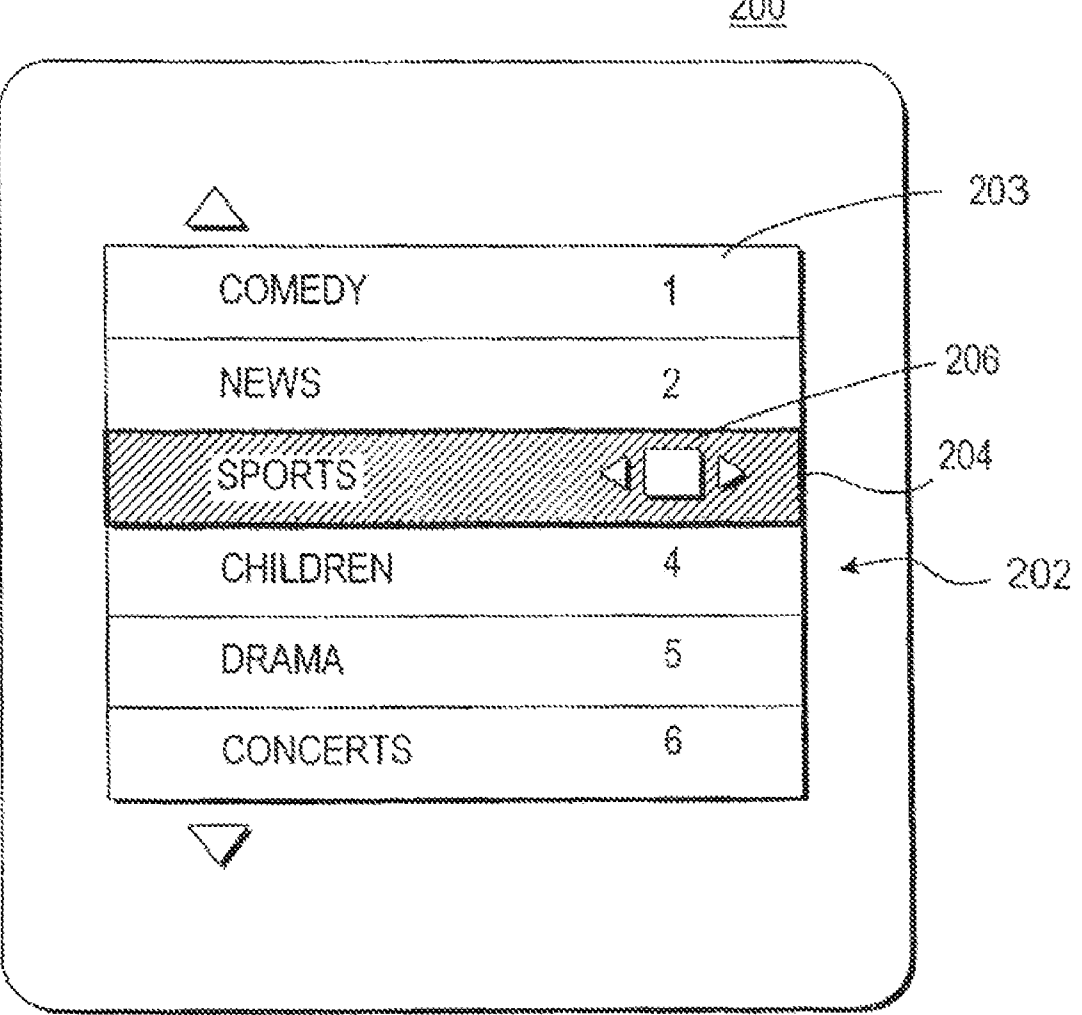

 $200$ 

 $FIG. 7(b)$ 

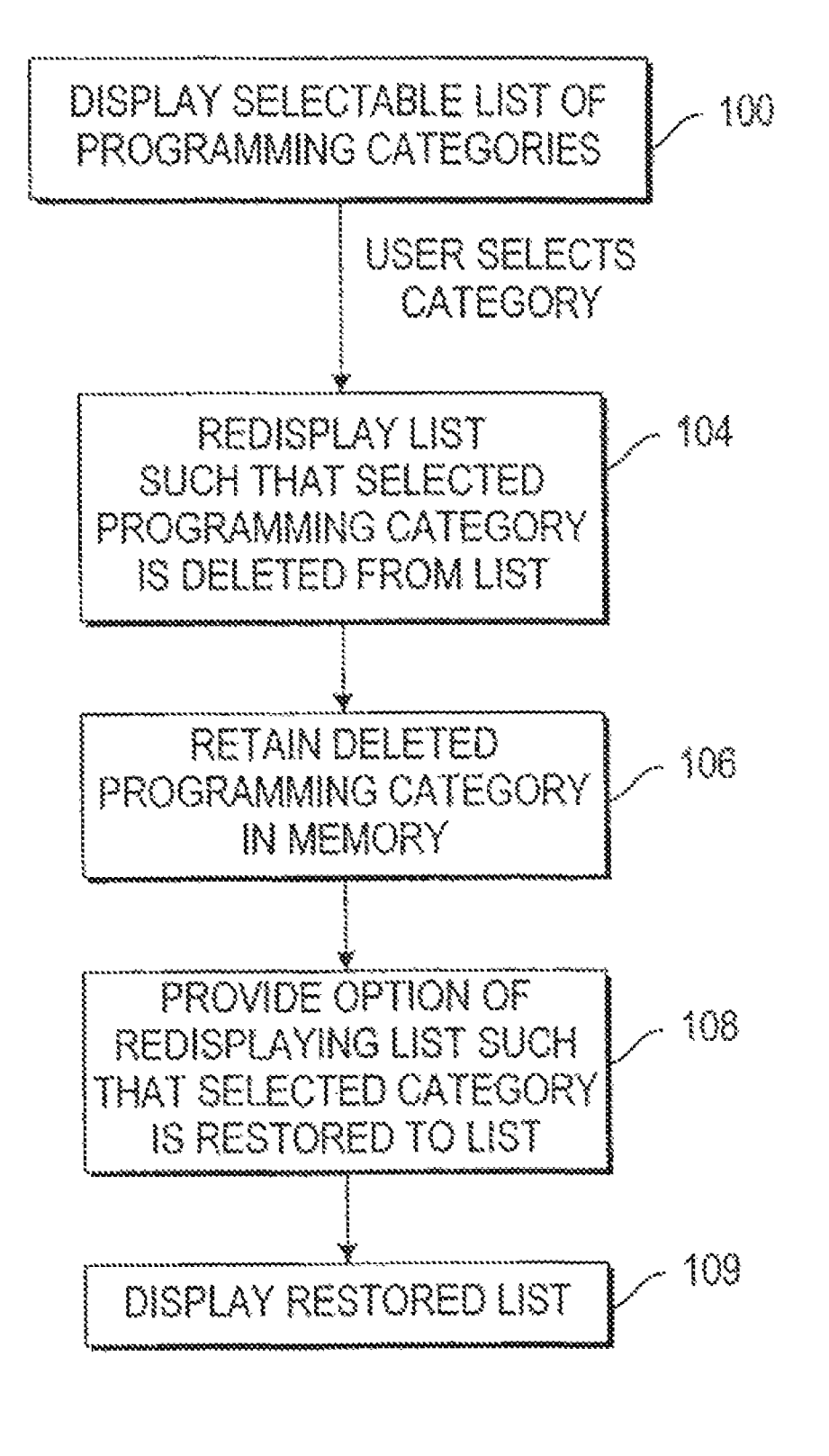

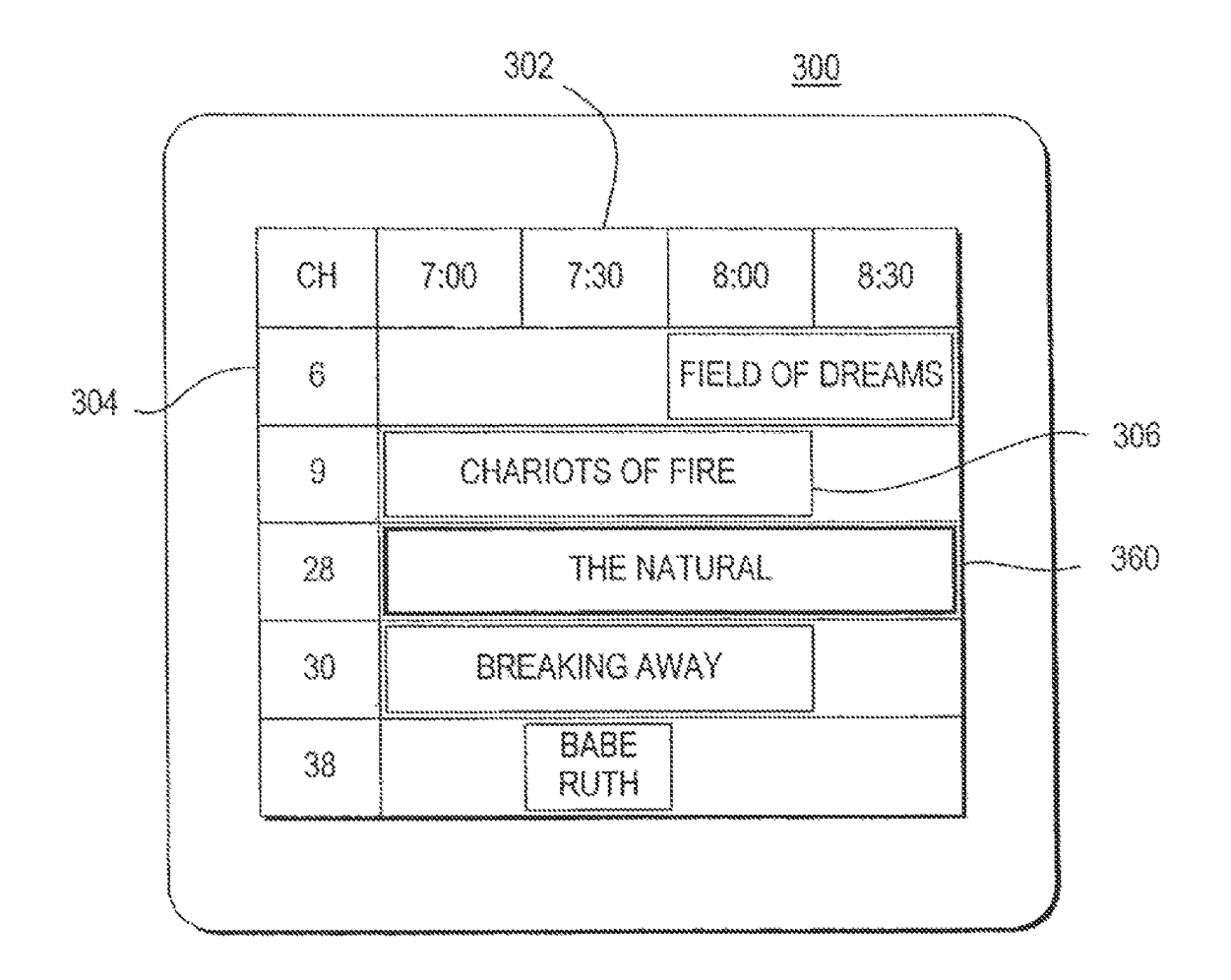

FIG. 9

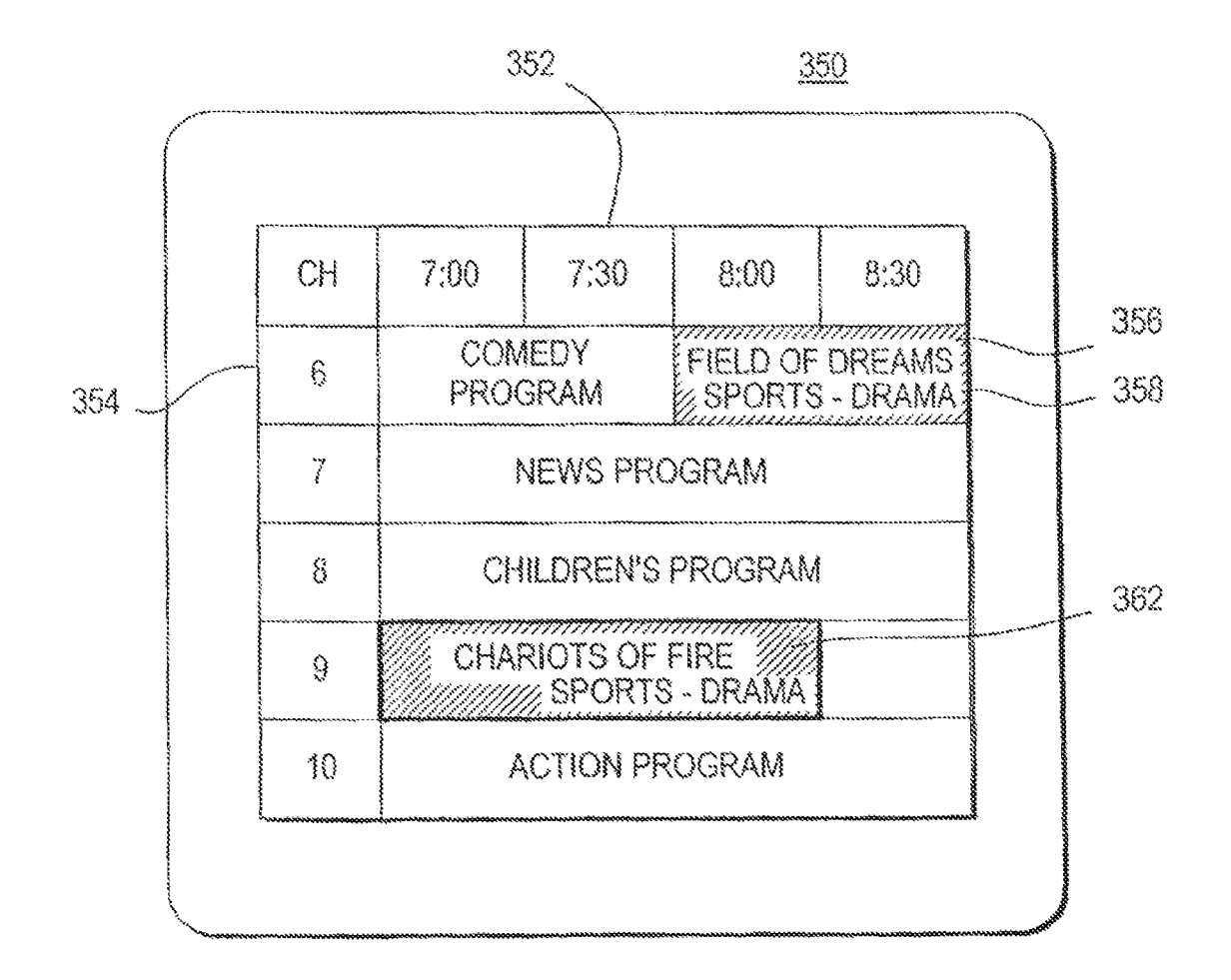

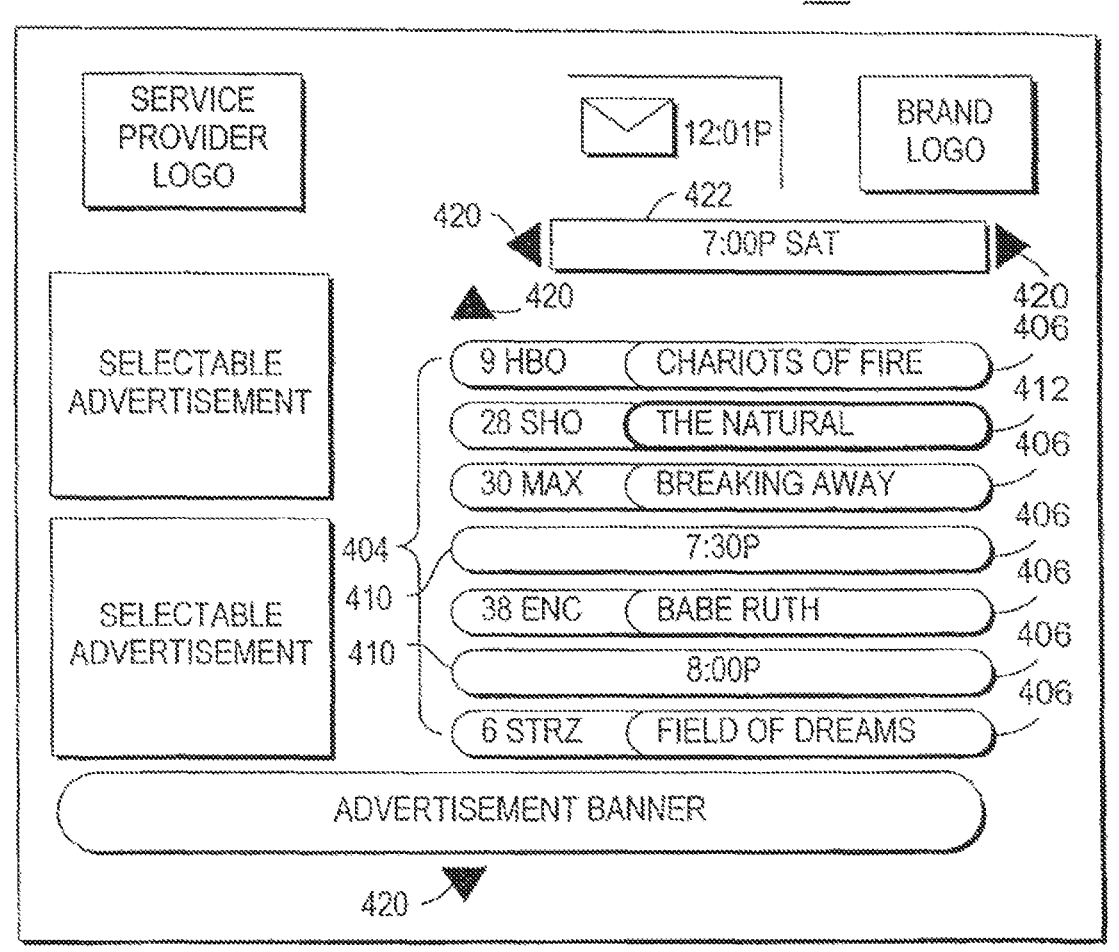

 $A00$ 

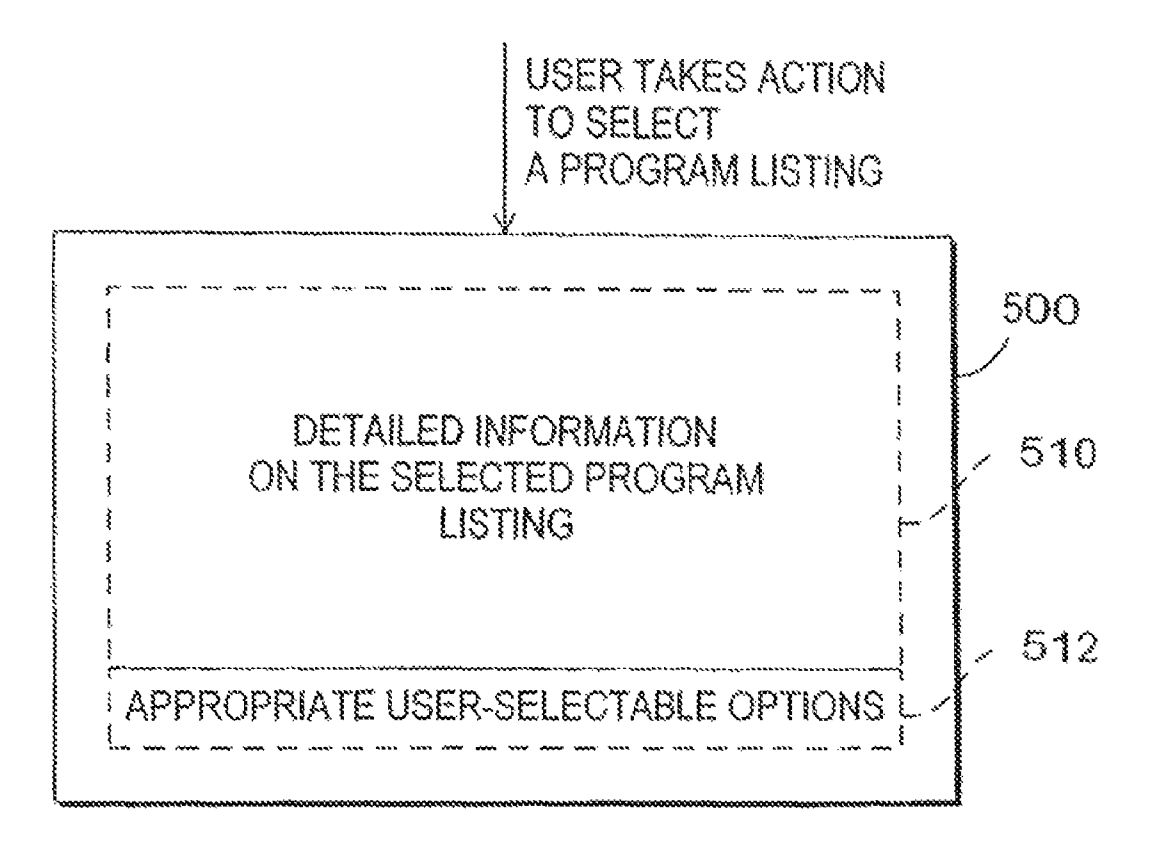

### **PROGRAM GUIDE SYSTEM WITH COMBINATION CATEGORY SEARCH**

This application is a continuation of U.S. patent application Ser. No. 12/551,363, filed Aug. 31, 2009, which is a continuation of U.S. patent application Ser. No. 11/254,554, filed Oct. 19, 2005, now U.S. Pat. No. 7,603,685, which is a continuation of U.S. patent application Ser. No. 09/410,332, filed Oct. 1, 1999, now abandoned, which claims the benefit of U.S. provisional application Ser. No. 60/106,855, filed 10 Nov. 3, 1998, which are incorporated by reference herein in their entireties.

#### BACKGROUND OF THE INVENTION

This invention relates to interactive television program guides, and more particularly, to television program guides that provide programming categories or themes that are combinations of individual categories, and in which users may select particular subsets of programming by category or 20 theme.

Cable, satellites, and broadcast television systems provide users with a large number of television channels. Users have traditionally consulted printed television program schedules to determine the programs being broadcast at a particular 25 time. More recently, interactive electronic television program guides have been developed that allow television program information to be displayed on a user's television.

Interactive program guides are typically implemented, on set-top boxes. Such program guides allow users to view tele- 30 vision program listings in different display formats. For example, a user may instruct the program guide to display a grid or table of program listings organized in a channelordered or a time-ordered list. Users may also search and sort program listings by category (e.g., movies, sports, etc.) or by 35 title (i.e., alphabetically).

Because there are so many-television channels available, particularly with cable and satellite television systems, television program guides have been developed that allow users to select favorite, channels. During tuning, the program guide 40 may allow the user to tune to favorite channels only, while skipping all other channels. Alternatively, a display screen containing program listings may be organized in a way that reflects which charmels are favorites. For example, a table of program listings may contain only favorite channels and all 45 other charmels may be suppressed from view. According to another approach, program listings for all channels are displayed. However, when the user scans through the table of program listings, the cursor control, which highlights a program and allows the user to make a selection, will advance 50 among the favorite charmels and skip over the other channels.

Another approach for assisting the user in selecting among the television channels available is to allow users to search for program listings in categories (sometimes referred to as genres or themes). With this approach the user cannot narrow 55 the search beyond, that of the standard categories (e.g., sports, comedies, etc.).

Other program guides allow the user to perform searches based on multiple categories, but this requires that the user select each category and then initiate the search, which may 60 be a cumbersome process.

Some program guides address this abundance of information by having hierarchical categories. First, the user is presented with a relatively short list of higher-level or more general categories. Typical higher-level categories include movies, sports, or series programs. After the user, selects a higher-level category, the program guide displays a list of

subcategories, such as comedy, action, or baseball, from which the user may select one or more subcategories. This process may continue through several levels of subcategorization. While the list of categories at each level may be relatively short and easier to view and comprehend, a drawback is that the user may not readily appreciate which highlevel category will lead to a desired specific category at a lower level. The user may be required to enter multiple keystrokes to find the desired category.

After tediously setting up a multiple category search or navigating a complex hierarchical menu, the user may eventually locate a desired category only to discover that there are no program listings for that category. Moreover, the user must repeat this process whenever searching for program listings 15 involving a new category.

What is needed is a more sophisticated way in which, a program guide can handle programming categories.

It is therefore an object of the present invention to provide an interactive television program guide system in which more specific programming categories may be generated.

It is also an object of the invention to provide program listings that may be displayed and searched according to programming categories that are more reflective of a user's interests.

#### SUMMARY OF THE INVENTION

These and other objects of the invention are accomplished in accordance with the principles of the present invention by providing an interactive television program guide system in which an interactive television program guide is at least partially implemented on user equipment. The program, guide may be partially implemented at a server located, for example, at a television distribution facility and partially implemented on user television equipment or on user personal computer equipment.

The program guide displays program listings for a user on the user equipment. Each program listing may be associated with a plurality of programming categories. For example, a program listing may be associated with three categories. The categories associated with the program listing are independent in that the user need only perform a single-level search on any of the three categories to retrieve the associated program listing. The categories may be simple categories or combination categories. Combination categories are composed of multiple simple categories. Examples of simple categories are movies, comedy, sports and series. Examples of combination categories are comedy-movies, comedy-series, and sports-baseball. Not all combinations of categories need to be supported. For example, the program guide may support the combination category horror-movies but not horror-series. The combination categories that are supported are preferably those that allow users to readily access desirable groups of program listings.

The program guide may display the categories that are available in a list from which a user may select a desired category. The list may include both simple categories and combination categories. The simple categories and the combination categories may be intermixed. When the user selects a given category from the list, the program guide displays all program listings for that category.

The categories in the list may be displayed in a predefined initial order. For example, the categories may be listed in alphabetical order. All categories of a particular type may be grouped together. For example, all movie categories may be grouped together or all sports categories may be grouped together.

The program guide may allow the user to modify the list of categories to make it easier to locate the user's favorite categories. For example, each time a category is accessed it may be moved, to the top of the list. Categories may also be moved to the top of the list based on how often they are accessed. The 5 program guide may allow the user to change the order of the categories in the list directly by specifying a category to move to the top or bottom of the list or by otherwise rearranging the orderofthe categories. The program guide may also allow the user to remove a category from the list. The program guide 10 may provide the user with an opportunity to add removed categories back to the list at a later time.

Further features of the invention, its nature and various advantages will be more apparent from the accompanying drawings and the following detailed description of the pre- <sup>15</sup> ferred embodiments.

#### BRIEF DESCRIPTION OF THE DRAWINGS

FIG. **1** is a diagram of an interactive television program guide system.

FIG. **2** is a flow chart of steps involved in assigning categories to program listings, allowing the user to select a given category, and display a corresponding set of matching program listings in accordance with the present invention.

FIG. **3** (a) is illustrative program listings data in accordance with the present invention.

FIG.  $3(b)$  is a partial listing of exemplary combination categories supported by the program guide in accordance with the present invention.

FIG.  $3(c)$  is illustrative program listings data similar to that shown in FIG.  $3(a)$ , but modified following a combination category build process in accordance with the present invention.

FIG. **4** is an illustrative interactive program guide display screen for displaying and selecting categories in accordance with the present invention.

FIG.  $5(a)$  is a flow chart of steps involved in providing options for selecting display configurations in accordance with the present invention.

FIG.  $5(b)$  is an illustrative interactive program guide display screen for displaying and selecting categories in accordance with the present invention.

FIG.  $5(c)$  is an illustrative interactive program guide display screen similar to FIG.  $5(b)$ , illustrating the redisplay of 45 the categories after the selection of FIG.  $5(b)$  in accordance with the present invention.

FIG. **6** is a flow chart of steps involved in providing options for selecting display configurations in accordance with an alternative embodiment of the present invention.

FIG.  $7(a)$  is a flow chart of steps involved in providing options for selecting display configurations in accordance with a second alternative embodiment of the present invention.

FIG.  $7(b)$  is an illustrative interactive program guide dis-  $55$ play screen for displaying and selecting categories in accordance with the present invention.

FIG. **8** is a flow chart of steps involved in providing options for selecting display configurations in accordance with a third alternative embodiment of the present invention.

FIG. **9** is an illustrative program display screen containing program listings that match a selected category in accordance with the present invention.

FIG. **10** is an illustrative program guide display screen in which the program listings that match a selected category have been distinctively displayed in accordance with the present invention.

FIG. **11** shows an illustrative program listings by category screen in accordance with the invention.

FIG. **12** shows an illustrative interactive program guide display screen for providing information and user-selectable options with respect to program listings, in accordance with the invention.

#### DETAILED DESCRIPTION OF THE PREFERRED EMBODIMENTS

An illustrative interactive television program guide system **10** in accordance with the present invention is shown in FIG. **1.** Main facility **12** may contain a back office processor **14** for organizing data, such as television program guide listings data, as will be described in greater detail below. Main facility **12** may also contain a program guide database **16** for storing program guide information, pay-per-view ordering information, television program promotional information, etc. Some of the information stored in database **16** may be from an external data source 18. Back office processor 14 is used to process the information stored in database **16.** 

Information from database **16** may be transmitted to multiple television distribution facilities such as television distribution facility **20** via communications links such as commu-25 nications link **21.** Only one television distribution facility is shown in FIG. **1** to avoid over-complicating the drawings. Each Link **21** may be a satellite link, a telephone network link, a cable or fiber optic link, a microwave link, a combination of such links, or any other suitable communications path. If it is 30 desired to transmit video signals over link **21** in addition to data signals, a relatively high bandwidth link such as a satellite link is generally preferable to a relatively low bandwidth link such as a telephone line.

Television distribution facility **20** is a facility for distributing television signals to users. Television distribution facility **20** may be, for example, a cable system headend, a broadcast distribution facility, a satellite television distribution facility, or any other suitable distribution facility.

The program guide information transmitted by main facil-40 ity **12** to television distribution facility **20** includes television program listings data for current and future television, programs. The television program listings data for each program preferably includes numerous program characteristics, e.g., the title of the program, the channel for the program, a sched-45 uled broadcast time (start time) and an ending time (or duration). Other typical program characteristics include ratings, critics ratings, descriptions, categories (sports, movies, comedy, children, etc.), actors, etc. Transmitted program information may also include advertising information and pay 50 program data such as pricing information for individual programs and subscription charmels, time windows for ordering programs and channels, telephone numbers for placing orders that cannot be impulse ordered, etc.

Television distribution facility **20** distributes television programming and program guide information to the user television equipment **26** or the user personal computer (PC) equipment **28** of multiple users via communications paths **30**  and **32,** respectively. PC equipment **28** is based on a central processing unit (CPU) **44** and may have a monitor **46** and 60 keyboard **48.** User television equipment **26** may be based on a set-top box **34** and may have optional videocassette recorder **38,** or any other suitable recording device, such as a digital storage device (e.g., recordable DVD or hard disk) or a server located at a central location, a television **40,** and remote 65 control **42.** 

Various techniques may be used to distribute television programming and program guide information. For example, television progrannning may be distributed over analog television channels and program guide data may be distributed over an out-of-band channel on paths **30.** Data distribution may also involve using one or more digital channels on paths **30 and 32.** Such digital channels may also be used for distributing television progrannning and other information. Multiple television and audio channels (analog, digital, or both analog and digital) may be provided to set-top boxes **34** and PC equipment **28** via connnunications paths **30 and 32.** In user television equipment **26,** television programs may be 10 tuned to user's set-top box **34** and may be displayed by television40. In user PC equipment **28,** a video board or other such component may be used to tune to a television program, and the television program may be displayed on monitor **46.**  Program listings and other information may be distributed via 15 communications paths **32** to PC equipment **28,** which may have a cable modem or other such connnunications device for receiving or transmitting data. In addition, program listings and other data may be distributed by one or more distribution facilities that are similar to but separate from television dis- 20 tribution facility **20** using connnunications paths that are separate from connnunications paths **30** and **32.** If desired, data from the main facility **12** may be distributed to PC equipment **28** over the Internet or other suitable connnunications path that does not involve the use of television distribu- <sup>25</sup> tion facility **20.** In some configurations, program guide functions are provided in the form of an on-line program guide by using PC equipment **28** to access a web server such as web server **29** over the Internet **31** or other such data network.

The program guide system may use a client-server architecture whether or not the system involves use of the Internet. In a client-server arrangement, the program guide is partially implemented on a server and partially implemented on a client. The server may be a server such as server 22located at, for example, television distribution facility **20.** Processors in the user equipment, such as set top box **34** or CPU **44,** may act as the client processors. Program guide data that are distributed to a client-server program guide at television distribution facility **20** may be stored in a database **24** at television distribution facility **20** that is maintained by server **22.** For clarity, the present invention is described primarily in the context of an interactive television program guide that is implemented on user equipment using a set-top box **34** or CPU **44** that receives data from television distribution facility **20,** rather than in the context of program guides that are implemented using an on-line program guide configuration, are implemented partially on a server and partially on user equipment, or are implemented using any other such arrangements.

Certain functions such as pay program purchasing may require set-top boxes **34** to transmit data to television distri- 50 bution facility **20** over communications paths **30.** If desired, such data may be transmitted over telephone lines or other separate connnunications paths. If functions such as these are provided using facilities separate from television distribution facility 20, some of the communications involving set-top 55 boxes **34** may be made directly with the separate facilities.

User television equipment **26** has a receiver, which is typically a set-top box such as set-top box **34,** but which may be other suitable television equipment into which circuitry similar to set-top-box circuitry has been integrated. For example, 60 user television equipment **26** may be based on an advanced television receiver such as a high definition television (HDTV) receiver. Program guide data may be distributed to set-top boxes **34** periodically or continuously and stored in database **36.** In a client-server architecture, this entire database need not be maintained on the set-top box. For example, the program guide may maintain a database such as database

**24** using a server such as server **22** located at television distribution facility **20** or at some other appropriate location or locations. Television distribution facility **20** may poll settop boxes **34** periodically for certain information (e.g., pay program account information or information regarding programs that have been purchased and viewed using locallygenerated authorization techniques).

Main facility **12** preferably contains a processor to handle information distribution tasks. Each set-top box **34** preferably contains a processor to handle tasks associated with implementing a program guide application on the set-top box **34.**  User PC equipment contains CPU **44** to handle tasks associated with implementing a program guide application. Television distribution facility **20** may contain a processor for tasks associated with monitoring a user's interactions with the interactive program guides implemented on user PC equipment **28** and user television equipment **26** and for handling tasks associated with the distribution of program guide data and other information to user PC equipment and user television equipment **26.** Moreover, the processor of television distribution facility **20** may be used to support the server functions of a client-server program guide.

In user television, equipment **26,** videocassette recorders **38** allow selected television programs to be recorded. Each videocassette recorder **38** is connected to a respective television **40.** To record a program, set-top box **34** tunes to a particular channel and sends control signals to videocassette recorder **38** (e.g., using an infrared transmitter) that direct videocassette recorder **38** to start and stop recording at the appropriate times.

During use of the interactive television program guide implemented on set-top box **34,** television program listings and other information may be displayed on television **40.**  Such program guide displays may be presented as an overlay on top of a television program to which the user has tuned with set-top box **34** or may be presented in place of such a program. Each set-top box **34,** videocassette recorder **38,** and television **40** may be controlled by one or more remote controls **42** or any other suitable user input interface such as a wireless keyboard, mouse, trackball, dedicated set of buttons, etc. Remote controls such as remote control **42** have various buttons that may be pressed by the user such as arrow keys (for directing on-screen movement of a highlight region, scrolling functions, etc.), an OK, select, enter, or other such selection key for making a selection (hereinafter referred to as an enter key), channel number keys (for selecting a television channel), a favorites key (to invoke functions related to user preferences), a delete key (to delete menu items or to express a disinterest in certain user preferences), etc.

PC equipment, such as PC equipment **28** is based on a CPU **44** that maintains a database **45.** A program guide implemented on PC equipment **28** may be used to access and display program guide information on monitor **46.** User selections and inputs may be made by a keyboard **48,** mouse, trackball, or other PC input devices. It is understood that the following discussion, although directed to user television equipment and set top boxes, is applicable to program guides used in connection with PC equipment.

Modem cable and satellite systems provide users with a wide range of programming, of which only a portion may be of interest to a user at a particular time. In order to locate programs of interest, program listings data is associated with each program. The program guide displays program listings for the user in various display formats. The program guide may allow the user to search for program listings of interest using keywords. For example, each program listing may be associated with one or more progrannning categories that identify the subject matter of the program. Typical categories, which are also sometimes called themes or genres, include, e.g., sports, news, movies, comedy, children's, adult, etc. As will be described in greater detail below, program listings data may be provided to the main facility **12** from an external data source **18.** In the program listings data provided by external data source **18,** each program listing may already be associated with one or more categories. Back office processor **14**  and transmission system **33** may also perform functions associated with assigning program listings to appropriate pro- 10 gramming categories. high frequency of selection of the constituent simple catego-

Program guides typically display lists of available programming categories, and allow users to search through the program listings data by selecting one or more such categories. In accordance with the present invention, users may search for program listings of interest using both "simple" categories and "combination" categories. A simple category is an individual programming category, such as sports, comedy, horror, news, movies, children, adult, etc. A combination category is a programming category that is composed of 20 multiple simple categories, such as comedy-movies, comedyseries, sports-baseball, or sports-comedy. Where, not specified, the term programming category refers collectively to both simple and combination categories.

In main facility **12,** program listings may initially be categorized into simple categories. This may be accomplished, for example, by manual data, entry. If desired, program listings data may be received from a data source **18** that already has been categorized in simple categories. An automatic process in back office processor **14** or transmission system **33**  may process each program listing with associated simple categories to assign that program listing to appropriate combination categories from among the combination categories supported by the system.

This process is illustrated in greater detail in FIG. **2.** As shown in step **150,** program listings information is supplied to main facility **12** ofFIG.1 from one or more data sources, such as data source **18** of FIG. **1.** The program listings information may be composed of progrming titles, channels, scheduled broadcast times, program durations (or end times), ratings, critics ratings, descriptions, simple categories, actors, etc. At step **62,** each program listing is reviewed and one or more simple categories are assigned to the program listing if necessary. This step may be performed by an operator after reviewing the program listing, a program synopsis or other 45 information. This step may alternatively be automated by assigning categories based on key words appearing in the program description associated with the listing. If desired, simple categories may be assigned to the program listings prior to transmission of the program listings data from data 50 source **18** (such that steps **60 and 62** would be combined).

At step **64,** a list of preselected combination categories is retrieved from memory (e.g., memory located in back office processor **14).** The list of simple and combination categories that are supported by the program guide are supplied by the main facility **12** to the user equipment **26/28,** or the program guide server **22,** or the web server **29,** either with the program guide listings or separately, and stored in memory in advance of step **64.** Information on which combination categories (and simple categories) are supported by the system is also pro- 60 vided to the program guides, so that the program guides may present appropriate category selection options to the users. As will be described below with respect to FIG. **2** (step **66)** and FIG. **4,** the list of supported categories may be used by the program guide to determine which categories to display to the 65 user. The number of simple programming categories may be large due to the diversity of programming available. There-

fore, the total number of potential combination categories, composed of every possible pair of simple categories, is even larger and may be unmanageable. Not every possible combination of two simple categories is logical or useful to the user. Therefore, only some of the possible combination categories are preferably supported by the program guide. The selection of supported combination categories by the program guide provider may be based on user interest in the various combinations. The list of supported combination categories may be derived from high user interest as expressed by a relatively ries, for example. Step **62** and step **64** are independent of one another. They may be performed concurrently or consecutively. It is also understood that step **64** need only be performed once and the list of supported categories may be accessed in later steps.

At step **66,** the program listings data for each program, which includes at least the program title and one or more simple programming categories, is reviewed. The simple programming categories associated with a particular program listing are compared with the list of supported combination categories. When two or more simple categories associated with a given program listing are determined to match a supported combination category in the supported combination category list, that combination category is assigned to the given program listing at step **70.** Steps **66** and **70** may be performed repeatedly, nntil each program listing has been reviewed and assigned any relevant combination categories. The above-described combination category build process of steps **60, 62, 64, 66, 68** and 70 may be executed automatically at back office processor **14,** at the transmission system **33,** or any other such suitable location.

Illustrative data structures of the type that may be used by the program guide system are shown in FIGS.  $3(a) - 3(c)$ . An 35 illustrative data structure **150** that contains title information **152** for the program The Natural is shown in FIG. 3(a). Several simple programming categories **154** have been assigned to this program listing, i.e., drama, sports, and baseball (e.g., at step **62** of FIG. **2).** A portion of an illustrative list <sup>40</sup>**156** of supported combination categories **158** is shown in FIG.  $3(b)$ . For example, sports-drama, sports-comedy, sportsseries, sports-baseball, and sports-football are in the list. Continuing with this example, other conceivable combination categories, such as drama-baseball are not supported. In steps 45 **66** and **70** ofFIG. **2,** the simple categories associated with the program listing of FIG.  $3(a)$  are compared with the supported combination category list of FIG.  $3(b)$  until the combination category build process is complete and revised program listings data such as the revised program listings data **160** illus-50 trated in FIG. 3(c) has been produced. At step **66** of FIG. **2,** the build process groups simple categories sports and drama, and determines that a combination category which includes sports and drama, i.e., sports-drama, is supported in list **156.** Next, the program listing of FIG.  $3(a)$  is assigned the combination 55 category sports-drama at step **70.** Steps **66 and 70** may be repeated as necessary until all possible groups of simple categories have been compared with the list **156** of supported combination categories. Thus, the build process notes the categories sports and baseball and assigns the combination category sports-baseball. It is understood that the process described above is exemplary only, and that other procedures for assigning combination categories to programs are contemplated. For example, all simple categories may be combined as combination categories first, and then unsupported combination categories subsequently deleted.

With continued reference to FIG. **2,** program guide displays a selectable list of progrming categories at step **72.**  The list of supported combination categories described above may be used by the program guide to determine which categories to display to the user. The displayed categories may include both simple categories and supported combination categories. The program guide may search the program list- 5 ings database for program listings in each of the categories. The program guide may then display only those categories having at least one program listing associated with that category, while suppressing categories having no associated program listings. As shown in FIG. 4, category list 172 may be displayed as part of program guide display screen **170.** Category list **172** is more useful to the user than category lists that contain only simple categories or those that contain potentially confusing nested hierarchical lists described above.  $_{15}$ Category list **172** is more detailed than non-hierarchical lists based on simple categories because it is not limited to broad categories. Category list **172** is also simpler to use than program guides that require users to enter multiple categories to initiate a search. Category list  $172$  retains the simplicity of use  $_{20}$ of non-hierarchical lists, because the user may intuitively scroll through the list (e.g., with arrow keys on remote control **42** or a suitable on-screen control). Moreover, category list **172** has the advantage of the hierarchical list in that it provides more useful and specific program categories for the user 25 while avoiding the disadvantage of the hierarchical list's need to perform confusing searches by navigating through nested lists of categories. The user may initiate the display of list 172 using any suitable button or on-screen option provided by the program guide. The display of programming categories may 30 be initially provided to the user by the program guide in alphabetical order. The program guide may display the name of the category **176,** i.e., "sports-baseball," by including the simple categories that have been joined, i.e., "sports" and "baseball." Alternatively, the guide may display the name of 35 one of the simple categories, e.g. "baseball," or another appropriate name for the category.

The order of the displayed categories may be modified to provide more useful information to the user. Commonlyassigned Rosenthol et al. U.S. patent application Ser. No. 40 09/262,658, filed Mar. 4, 1999 discloses several options for modifying the display of programming categories based on which categories are favorites of the user and is hereby incorporated by reference herein in its entirety. These and other examples of suitable ways in which the program guide may 45 display programming categories in a manner which reflects user interest are described below.

According to a first option, the program guide displays a selectable list of progrming categories at step **80** (FIG. 5(a)). FIG. 5(b) displays category list **172** on display screen 50 **170.** After the user chooses a favorite programming category **174,** e.g., sports, and presses enter on the user remote, the program guide, redisplays the list of programming categories with the selected programming category moved to the top of the list of programming categories at step **84** (FIG. 5(a)). FIG. 55 **5(** c) displays favorite progrming category **174** redisplayed at the top of category list **172.** 

A second option is illustrated in FIG. **6.** As with the first option, the selectable list of progrming categories is displayed by the program guide at step **86.** As the user selects 60 various categories and views the associated program listings, the program guide monitors the frequency of selection of each of the programming categories at step **90.** The program guide redisplays the list of categories according to the frequency of selection of each programming category at step **92.** For 65 example, the programming category selected, most frequently may appear at the top of the list. The category haying

the second highest frequency of access may be displayed second on the list, and so forth.

A third option is illustrated in FIGS.  $7(a)$  and  $7(b)$ . The program guide in FIG.  $7(a)$  displays the selectable list of programming categories at step **94.** After the user selects a category, the program guide provides the option of designating a particular location or order of placement in the category list **172** at step **96.** The list is subsequently redisplayed by the program guide with the selected programming category appearing at the designated location at step **98.** As illustrated in FIG. 7(b), screen **200,** similar to screen **170,** above, displays category list **202** wherein each category has an initial ranking, such as ranking **203.** The user may wish to select the category **204,** i.e., sports, and designate the second position in the list to be used for that category. Such designation may be made by entering the number "2" in box **206** by using numerical keys or the arrow keys on the user remote. The list is subsequently redisplayed by the program guide with the selected programming category appearing at the designated. Continuing with the example, the programming category sports will appear in the second position on the category list **202** (not shown).

According to a fourth option, the program guide displays a selectable list of programming categories at step **100** of FIG. **8.** After the user selects a progrming category, the program guide redisplays the list **172** of programming categories with the selected programming category deleted from the list **172**  at step **104.** The deleted category may be permanently discarded or may be retained by the program guide in step **106.**  At step **108,** the program guide provides the user with the option of redisplaying the list such that the selected programming category is restored to the list. If the user opts to restore the deleted category to the list, the restored list may be displayed at step **109.** The option to retain and restore or delete categories is particularly useful if the user's interests change or if multiple users share the program guide. A programming category that may have been of little interest to the user at one time may subsequently attract greater interest for the user or may be of interest to another one of the users.

As shown in FIG. **2,** after the program guide displays the selectable list of categories, at step **72,** the user may select a desired category. As shown in FIG. **4,** the program guide may allow the user to use arrow keys on remote control  $42$  (FIG. 1) to position a highlight region such as highlight region **17 4** on a particular programming category **176,** e.g., "sports-dramas". After the desired category has been highlighted, the user may press enter on remote control **42.** This directs the program guide to use the selected category (e.g., the category "sports-dramas") as a search criterion for searching the program listings data for progrming having the "sports-dramas" combination category. As illustrated in FIG. **2,** the program guide searches for program listings data matching the selected category at step 76. The search may be performed in database **36 or 45** by the user equipment **26 or 28,** or alternatively, in database **24** at television distribution facility **20**  when a client-server architecture is used (FIG. **1).** If an online program guide configuration is used, the search may be performed by the web server that provides the on-line program listings.

At step **78,** the program guide displays the results of the search, i.e., the program listings that match the selected category.

Program listings that match the selected category "sportsdrama" are displayed (as an example) in FIG. **9.** The program listings displayed in screen **300** of FIG. **9** are organized by broadcast time **302** and by charmel **304.** Cells **306** for program listings that satisfy the search by matching the selected category are displayed, whereas programs which do not satisfy the search are suppressed from view. Channels which have no matching programs may be suppressed from the display. For example, channels 7 and **8** would not be displayed in display screen **300** if they are not broadcasting programming in the "sports-drama" category.

In the example of FIG. **9,** only programming that has the category "sports-drama" is displayed. Another approach is shown in FIG. **10.** With the approach of FIG. **10,** screen **350**  is used to display all available program listings to the user 10 organized by broadcast time **352** and by channel **354.** Cells **356** containing program listings that satisfy the search may be distinctively displayed to attract the user's attention. For example, each program listing satisfying the search may be represented in a distinctive color. In addition (or alternatively), an icon or label **358,** e.g., "sports-drama" may be provided in the program listing cell356 to indicate a match of that listing with the selected progrannning category. Thus, all programming is displayed, but only progrannning having the "sports-drama" category is distinctively displayed.

A further example of a program listings by category screen is shown in FIG. **11.** The illustrative screen **400** of FIG. **11**  includes program listings that match the category sportsdrama. It is understood that screen **400** may be used to display program listings for any suitable category. The program listings by category screen of FIG. **11** shows an alternative way in which program listings may be displayed and navigated through for any display screen in which listings are displayed for multiple time slots. Program listings within list **404** may be displayed in cells **406,** and divided into predefined time 30 slots, such as into 30 minute time slots. Users may quickly change between time slots by, for example, pressing a "right" or "left" arrows on remote control 42. Between each time slot, separator **410** may be displayed to indicate to a user that a user has scrolled or paged program listings from one time slot to 35 the next. In FIG. **11,** for example, a user is scrolling from program listings for sports-drama in the 7:00 PM time slot to program listings for sports-drama in the 7:30 PM time slot. When the user scrolls within listings, highlight region **412**  may skip separator **410.** If desired, separators **410** may be 40 displayed only for those time slots for which there are listings. For example, if there were no sports-drama programs starting at 7:30PM, that separator would not be displayed. If desired, there may be a "watch previews" selectable feature that users may select to view a preview for a highlighted listing. Users 45 the invention. may also view additional information for a listing by, for example, highlighting the listing and pressing an "info" key on remote control **42.** 

In the program listings screens of FIG. 11, program listings may be displayed within each time slot sorted in any suitable 50 manner. Listings may be displayed, for example, by title, channel, start time, or using any other suitable approach. The program listings screen of FIG. **11** has also been shown as including various other screen elements. Program listings display screens may include, for example, selectable adver- 55 tisements, advertisement banners, brand logos, service provider logos, clocks, message indicators, arrow indicators **420,**  or any other suitable screen element. (It is understood that such elements may also be displayed on screens illustrated in FIGS. **9-10**, above.) In the illustrative program listings screen 60 of FIG. **11,** the program guide may also adjust the time displayed in timebar **422** as the user scrolls or pages through program listings to reflect the time of the program listing at the top of the list.

Regardless, of the techniques used to display the search 65 results, the program guide preferably allows the user to navigate through the program listings and select a desired listing

(e.g., by positioning a highlight region such as highlight region **360** (FIG. **9), 362** (FIG. **10), or 412** (FIG. **11)).** When the user selects a given program listing from the search results, the program guide may take various actions, depending on the type of program listing that was selected. For example, if a program for the selected listing is currently being broadcast, the program guide may provide the user with an option to tnne to that program. If the program for the selected listing is scheduled to be broadcast in the future, the program guide may ask if the user wishes to set a reminder for the program. The program guide may also provide the user with an opportunity to direct the guide to record the program or to purchase the program if the program is a pay-per-view event. These various post-search-result features are well known. If desired, the user may simply scroll through the program listings to review which programs are available. Further examples of searching and displaying progrannning categories are described in U.S. application Ser. No. 09/262,  $_{20}$  658, incorporated by reference above.

When a user selects a listing, such as **360/362/412**  described above, the program guide may display an interactive information display screen such as interactive information display screen **500** of FIG. **12** (which is substantially identical to a portion of FIG. 4a of David M. Rudnick et. al. U.S. patent application Ser. No. 09/356,268, entitled PRO-GRAM GUIDE WITH INTERACTIVE INFORMATION DISPLAY SCREEN, filed Jul. 16, 1999, and incorporated by reference in its entirety herein). Interactive information display screen **500** may include detailed information portion **510**  and may include a set of user-selectable options **512.** 

The content of interactive information display screen **500**  may depend on the type of program selected. For example, detailed information portion **510** may include several lines of text providing information appropriate for display for a program which may include, for example, a list of all simple categories and combination categories associated with the program, etc. User-selectable options **512,** for example, in a menu, may include options that may depend on which type of program is selected and the information associated with the selected item.

The foregoing is merely illustrative of the principles of this invention and various modifications can be made by those ski lied in the art without departing from the scope and spirit of

#### What is claimed is:

**1.** A method for using program listings information to locate programs of interest to a user, the method comprising:

- receiving a plurality of program listings with user equipment, wherein at least one of the program listings is associated with two or more simple categories; and
- generating at least one combination category with the user equipment, the generating comprising:
- identifying the two or more simple categories associated with the at least one program listing; and
- combining at least a subset of the identified simple categories associated with the at least one program listing into the at least one combination category, wherein the combination category comprises more than one of the identified simple categories.

**2.** The method of claim **1,** wherein combining at least a subset of the identified simple categories associated with the at least one program listing into the at least one combination category comprises:

combining the identified simple categories into groups of two or more of the identified simple categories; and

- determining, for each of the groups of simple categories, whether the respective group is contained within a list of supported categories;
- wherein the at least one combination category comprises one of the groups of simple categories contained within the list of supported categories.
- **3.** The method of claim **2** further comprising:
- automatically identifying a plurality of simple categories that are of high interest to the user; and
- generating the list of supported categories from the plural- <sup>10</sup> ity of simple categories that are of high interest to the user.

4. The method of claim 3, wherein automatically identifying a plurality of simple categories that are of high interest to the user comprises automatically identifying a first simple <sup>15</sup> category that received more user selections than a second simple category.

**5.** The method of claim **1,** wherein the at least one combi nation category is one of a plurality of combination categonation values by a process is concluded within any  $20$  ries, and wherein the simple categories included within any given one of the plurality of combination categories are associated with a single one of the plurality of program listings.

**6.** The method of claim **1,** wherein each of the plurality of program listings has associated metadata, the method further program issues associated included, the method in the position comprising automatically assigning each of the plurality of  $25$ program listings at least one of a plurality of simple categories based on the associated metadata.

**7.** The method of claim **1** further comprising assigning the at least one combination category to the at least one program  $\frac{1}{30}$  is ting.

**8.** The method of claim **1** further comprising presenting at least a subset of the two or more simple categories associated with the at least one program listing in a selectable list on a display at the user equipment.

**9.** The method of claim **8** further comprising presenting the <sup>35</sup> at least one combination category in the selectable list on the display.

**10.** The method of claim **9** further comprising:

searching, with the user equipment, for program listings that match a category selected from the selectable list by the user; and

presenting the matching program listings on the display. 11. A system for locating programs of interest to a user, the system comprising:

- a receiver that receives a plurality of program listings, wherein at least one of the program listings is associated with two or more simple categories; and
- a processor that generates at least one combination category by:

 $\frac{1}{2}$ identifying the two or more simple categories associated  $50$ with the at least one program listing; and

combining at least a subset of the identified simple categories associated with the at least one program listing into the at least one combination category, wherein the combination category comprises more than one of the identified simple categories.

**12.** The system of claim **11,** wherein the processor is configured to combine at least a subset of the identified simple categories associated with the at least one program listing into the at least one combination category by:

combining the identified simple categories into groups of two or more of the identified simple categories; and

- determining, for each of the groups of simple categories, whether the respective group is contained within a list of supported categories;
- wherein the at least one combination category comprises one of the groups of simple categories contained within the list of supported categories.

**13.** The system of claim **12,** wherein the processor is further configured to:

automatically identify a plurality of simple categories that are of high interest to the user; and

generate the list of supported categories from the plurality of simple categories that are of high interest to the user.

**14.** The system of claim **13,** wherein the processor is con figured to automatically identify a plurality of simple categories that are of high interest to the user by identifying a first simple category that received more user selections than a second simple category.

**15.** The system of claim **12,** wherein the at least one combination category is one of a plurality of combination categories, and wherein the simple categories included within any given one of the plurality of combination categories are associated with a single one of the plurality of program listings.

16. The system of claim 12, wherein each of the plurality of program listings has associated metadata, and wherein the processor is further configured to automatically assign each of the plurality of program listings at least one of a plurality of simple categories based on the associated metadata.

**17.** The system of claim **12,** wherein the processor is further configured to assign the at least one combination category to the at least one program listing.

**18**. The system of claim **12** further comprising a display, wherein the processor is further configured to present at least a subset of the two or more simple categories associated with the at least one program listing in a selectable list on the display.

**19.** The system of claim **18,** wherein the processor is further configured to present the at least one combination category in the selectable list on the display.

**20.** The system of claim **19,** wherein the processor is further configured to:

search for program listings that match a category selected from the selectable list by the user; and

present the matching program listings on the display.

\* \* \* \* \*